## Guide d'utilisation

(iPad)

1) Pour m'enregistrer, j'appuie sur le rond rouge.

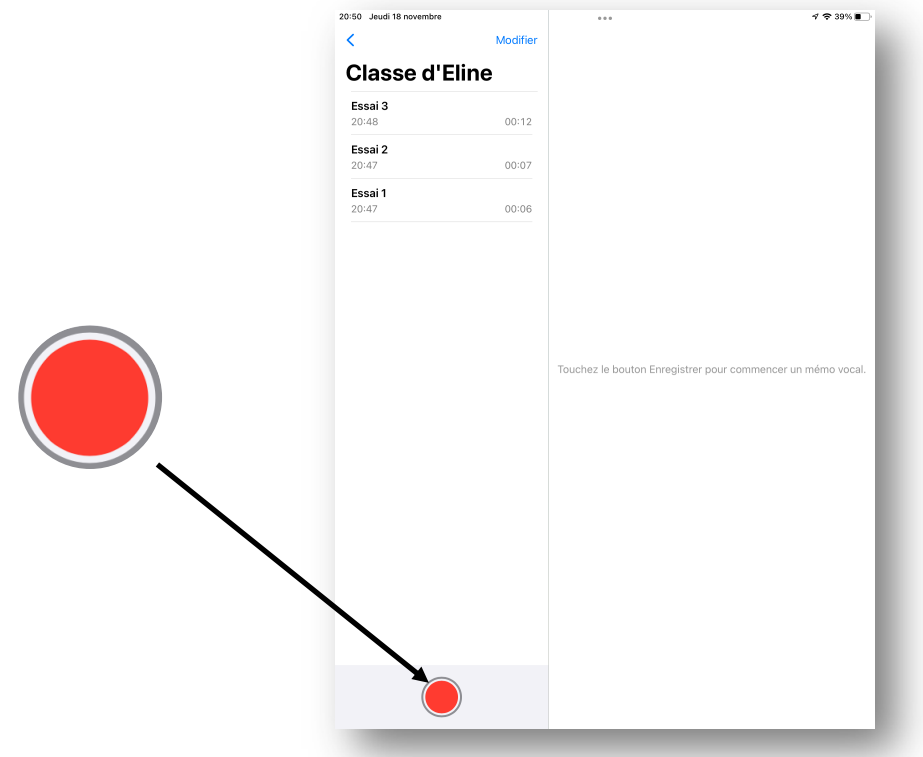

2)Je parle proche du micro. Sur l'écran, il y a des vagues qui indiquent ma voix.

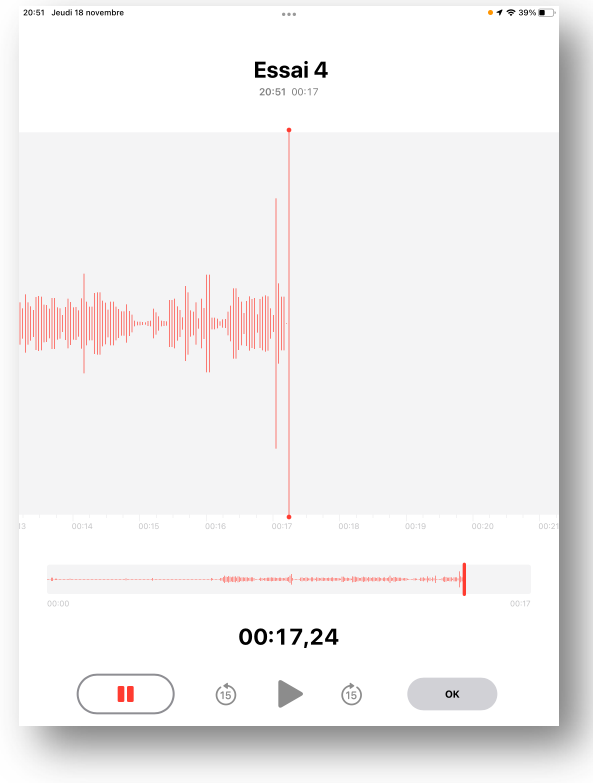

- 20:51 Joudi 18 novembre  $472285$  $\overline{\phantom{a}}$ Essai 4 0:51 00: **Toto (from illum)** OK 00:25,15  $\blacksquare$  $\blacktriangleright$  $\binom{1}{15}$  $\binom{4}{15}$
- 3) Quand j'ai fini de parler, j'appuie sur le OK.

4) Pour me réécouter, j'appuie sur le triangle.

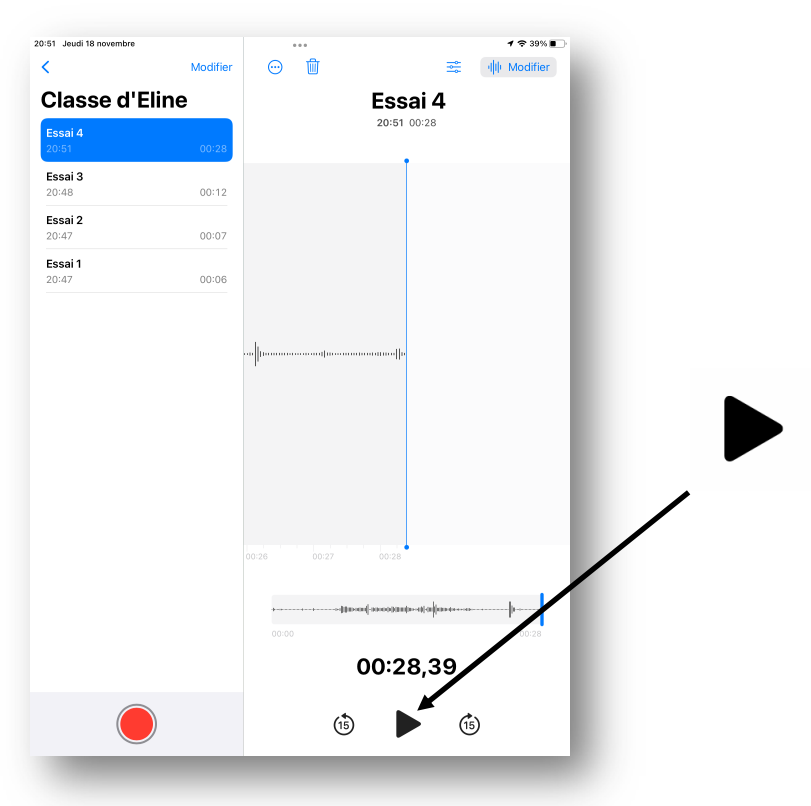

5) Si je suis satisfait-e de mon enregistrement, j'appelle la maîtrise pour lui dire que j'ai terminé. Sinon, je recommence les étapes d'avant.